# **Instructions for Citrix Remote Access Form**

## **FORMS MUST BE LEGIBLE.**

Typed forms preferred but neatly handwritten forms are acceptable. If illegible, the form will be returned, which may cause a delay in the application process.

### **Only complete the sections below on the form**

#### **Section #1.**

- For Facility, enter the name of your hospital, funeral establishment, or medical examiner district office. Add address and county and enter facility license #.
- For Practitioner/Practitioner staff access enter the name of the Practitioner authorizing access.
- Check Yes or No to indicate if the facility indicated is your primary location.
- If you need access to multiple locations, indicate name and license # of the facility. Use another form as needed.

### **Section #2.**

- Indicate your First Name, Middle Initial, and Last Name.
- Enter user license number, if applicable. License # is not required for staff personnel.
- **Enter the last 4 digits of your SSN**. Digits will be required for verification if you need your network password reset by DOH. Please fill in your **email address.** If you do not have one please provide your direct supervisor's e-mail address. This is very important, as most communications regarding the e-Vitals Electronic Registration System are sent via e-mail.
- If user is from a funeral home, indicate if access to the Electronic Fetal Death Registration System is being requested.

### **Section #4 User Acknowledgement Signature**

• Multiple locations/users require separate forms. Each form must be signed by the user requesting access AND the supervisor in charge of that facility/unit. Forms not bearing all required signatures will be delayed in being processed.

### **Section #5 User Type Application - Check the type of user for this application.**

- **Check Birth Registrar, Funeral Director, Medical Examiner, Practitioner, Tax Collector Supervisor, or if you are a staff member check staff under the appropriate designation.**
- Enter Name, License #, Title, Email and Phone number of authorized person. Sign and Date form.

#### **PLEASE FAX OR EMAIL FORMS TO THE FOLLOWING:**

FAX NUMBER: **1-855-698-0671**

EMAIL ADDRESS: vs.qastaff@flhealth.gov

**Please allow 1-2 weeks for processing. Any cancellations of access forms must be done in writing to the fax number or email address above.**

**NOTE: IF A USER'S ACCOUNT REMAINS INACTIVE FOR 60 DAYS THE USER ACCOUNT WILL BE DELETED AND IN ORDER TO REGAIN ACCESS THE ENTIRE APPLICATION PROCESS MUST BE REPEATED.**

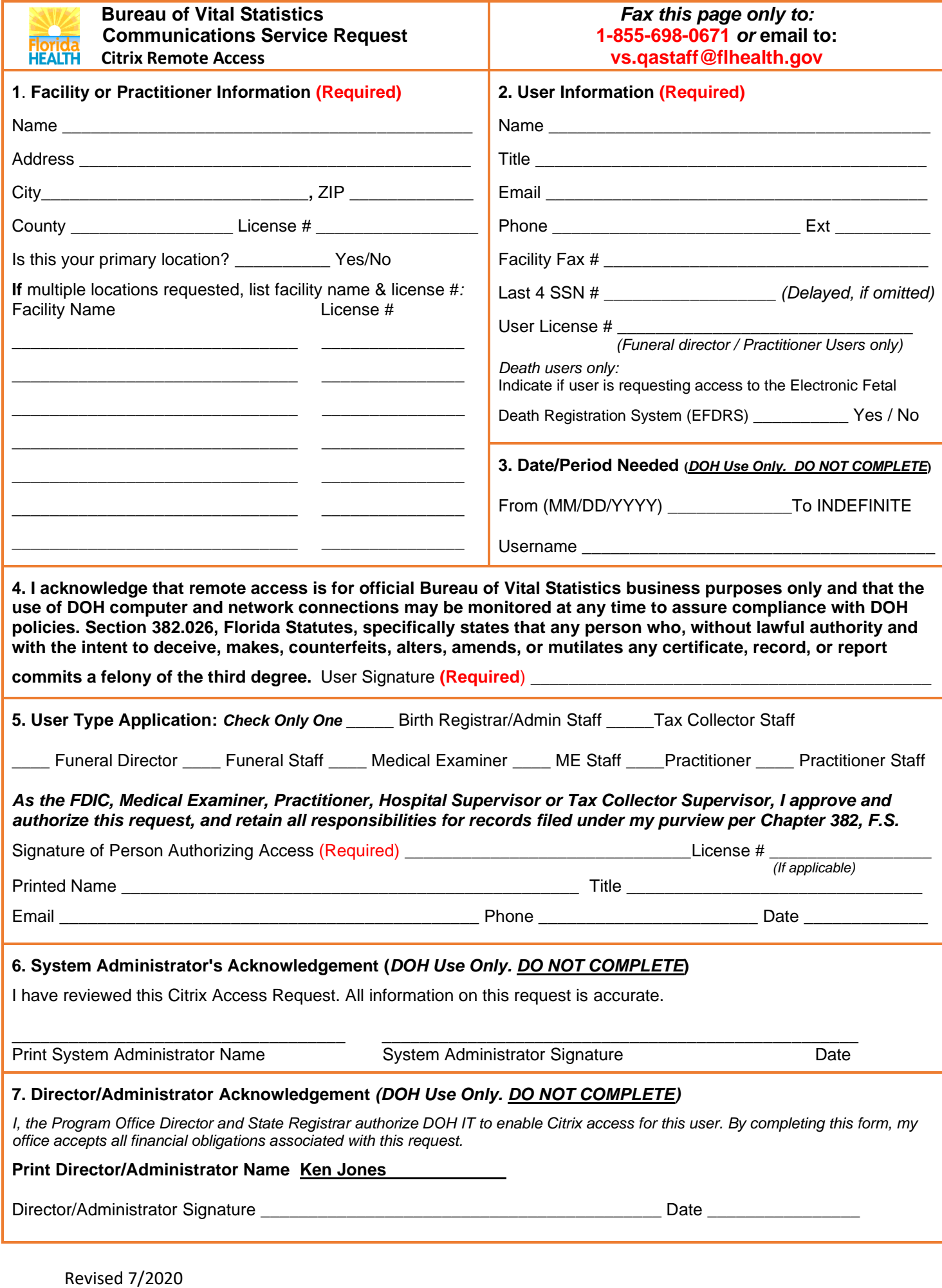